# **FM радиоприёмник на MK ATMega8 и модуле с RDA5807M.**

## **(с часами на микросхеме DS1307 и термометром на DS18B20)**

Выбор микросхемы RTC DS1307 был обусловлен её популярностью и доступностью. Но так как она требует питание в диапазоне 4,5…5,5 В, это обстоятельство ограничивает её применение в приёмниках с низковольтным питанием от аккумуляторов напряжением 3,7 В.

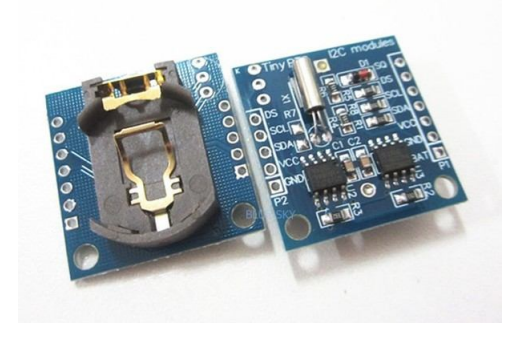

Чтобы не тратить время на поиск компонентов, я приобрёл на Aliexpress вот такой готовый модуль всего за 40 центов. В состав модуля кроме держателя батарейки, цепей её подзарядки, кварца и т.п., входит микросхема памяти, к тому же есть возможность запаять датчик температуры DS18B20.

Так как я не счёл нужным подзаряжать батарейку, я удалил из платы элементы D1, R4, R5 и R6, после чего поставил на место R6 перемычку (см. схему модуля в конце описания на рис.1).

Нельзя забывать, что этот модуль, как и любое другое цифровое устройство, является потенциальным источником радиопомех. Поэтому при разработке печатной платы радиоприёмника нужно строго придерживаться правил обеспечения электромагнитной совместимости (ЭМС), в том числе: располагать блокировочный конденсатор максимально близко к модулю, а сам модуль в максимальном отдалении от антенны радиоприёмника. В отдельных случаях, возможно придётся экранировать весь модуль.

Так как на плате модуля часов предусмотрено место для подключения датчика температуры, то было решено добавить в радиоприёмник ещё и измерение окружающей температуры. Для этого нужно обеспечить контактирование датчика DS18B20 с окружающим воздухом. В случае применения такого модуля, не нужно устанавливать резисторы R3...R5, т. к. эти резисторы уже присутствуют на плате модуля. Нет никаких проблем при использовании такого датчика и в случае, если часы будут собраны из отдельных элементов.

Программа составлена для МК ATMEGA8, работающего на частоте внутреннего генератора 8 Мгц. Версия программы: *Radio\_M8\_N5110\_DS1307\_v1.* 

## *Основные функции программы:*

- Индикация температуры, измеряемой датчиком DS18B20.
- Индикация часов и минут увеличенным шрифтом под частотой.
- Переход в режим установки времени по длительному нажатию на кнопку V+.
- Установка часов и минут кнопками V+ и V-.
- Переключение между установкой часов и установкой минут кнопкой CH+.
- Запись установленного времени и выход из режима его установки кнопкой CH-.
- Перебор станций, сохранённых в памяти программ вверх и вниз по списку, а также автопоиск станций вверх и вниз по диапазону кнопками CH+ или CH-.
- Переход из режима ручного выбора радиостанции в режим автопоиска и обратно производится длительным нажатием на одну из кнопок CH+ или CH-.
- Опознавание названия станции по её частоте при автопоиске.
- Вывод на индикатор частоты и названия станции.
- Частота станции выводится цифрами удвоенной величины.
- Запись последней частоты настройки в память EEPROM.
- При включении начинает работу на сохранённой частоте с предыдущим уровнем громкости.
- Регулировка громкости кнопками V+ и V-.
- Запись уровня громкости при длительном нажатии на кнопку V-.
- Запись уровня громкости при последней настройке.
- Индикация уровня громкости на дисплее цифрами от 0 до 15.
- Индикация уровня сигнала на дисплее четырьмя столбиками.
- Индикация "Моно-Стерео" как на дисплее, так и светодиодом.
- Индикация уровня заряда батареи как пиктограммой, так и цифрами.
- Подсветка дисплея при включении и при нажатии на любую кнопку в течение 10 сек
- Управление схемой полного отключения питания.

Распределение портов микропроцессора:

- PB0 Св. диод индикатор стерео-сигнала
- PB1 D/C Выбор режима передачи данных (1) или команды (0) LCD
- PB2 СЕ Выбор чипа (0) LCD
- PB3 DIN Входные данные LCD
- PB4 RES Линия сброса LCD (0)
- PB5 CLK Линия тактирования LCD
- PВ6 Выходной сигнал включения питания
- PВ7 Входной сигнал отключения питания
- PC0 Вход АЦП для измерения напряжения батареи
- PC1 Линия ввода-вывода данных температурного датчика DS18B20
- PC4 (SDA) Двунаправленная шина данных I2C
- PC5 (SCL) Двунаправленная шина тактирования I2C
- PD0 Кнопка V+
- PD1 Кнопка V-
- PD2 Вход внешнего прерывания 1 Гц от микросхемы часов
- PD3 Кнопка CH+
- PD4 Кнопка CH-
- PD5 Джампер для отображения напряжения батареи на дисплее
- PD6 Выходной инверсный сигнал подсветки дисплея
- PD7 Выходной прямой сигнал подсветки дисплея

В памяти МК записаны частоты и названия радиостанций, вещающих в моём городе. Их легко можно изменить на действующие в вашей местности, не вдаваясь в детали работы программы и затем перекомпилировать программу.

Для того, чтобы прописать частоту и название станций в вашем городе, нужно открыть ассемблерный файл программы *User\_set.asm* в любом текстовом редакторе, можно даже в блокноте, но удобнее это будет сделать в привычной вам среде программирования. Здесь вы увидите строку вида:

### *.equ Nst = 15 ;Число местных станций*

Вместо числа 15 поставьте своё число радиостанций, вещающих в вашей местности. Далее идут строки данных с перечнем радиостанций и их частот, например такая строка:

## *.DB 140,' ','R','a','d','i','o',' ','S','h','a','n','s','o','n',0 ;Радио Шансон 1010*

После директивы "DB" нужно ввести число шагов настройки частоты (один шаг равен 100 КГц). Это число определяется как разность между частотой радиостанции представленной в виде числа шагов и нижней границей диапазона равной 870 шагов (87 МГц). Например, для частоты 101,2 МГц получаем:

 $1012 - 870 = 142$ 

Далее через запятую в одинарных кавычках идут 14 символов названия станции, в том числе пробелы, при помощи которых вы можете отцентрировать название на экране. Заканчивается строка нулём, который является признаком окончания вывода сообщения на

дисплей. После точки с запятой идёт ваш комментарий, который при компиляции игнорируется, поэтому можно писать там, что угодно.

В некоторых случаях возникает необходимость изменить контрастность дисплея. Настроить контрастность дисплея даже проще, чем записать частоты радиостанций в вашей местности. Для этого в драйвере ЖК-индикатора (файл Nokia5110 driver.asm) нужно найти раздел "Таблица кодов команд инициализации LCD". Там вы увидите строку

.db 0x21, 0xBC, 0x06, 0x13, 0x20, 0x0C В этой строке замените шестнадцатеричное число 0хВС на другое, например на 0хС8 и перекомпилируйте проект в Proteuse или в другой программе. Возможно придётся подобрать это число, если контрастность будет слишком большой и будут видны тёмные прямоугольники вокруг знаков.

Чтобы получить НЕХ-файл из ассемблерной программы, нужно создать проект в удобной для вас среде программирования, например в программе AVRStudio, загрузить в него все исходники и скомпилировать проект, нажав на кнопку Build. Существуют и другие программы, например Proteus. Для этой программы я уже создал соответствующий проект и Вам остаётся только отредактировать файл User set.asm, в котором прописать свои радиостанции и параметры батареи, затем запустить Proteus и выполнить команду Build All.

Если у вас установлена программа Proteus, то вы можете, нажимая виртуальные кнопки, понаблюдать на экране как будет выглядеть название станции на дисплее. Если чтото вас не устроит, вы можете оперативно, не прибегая к программированию микроконтроллера, исправить программу.

При программировании МК необходимо запрограммировать следующие фьюзы: CKSEL0, CKSEL1, CKSEL3 и SUT0. (см. скриншот в статье).

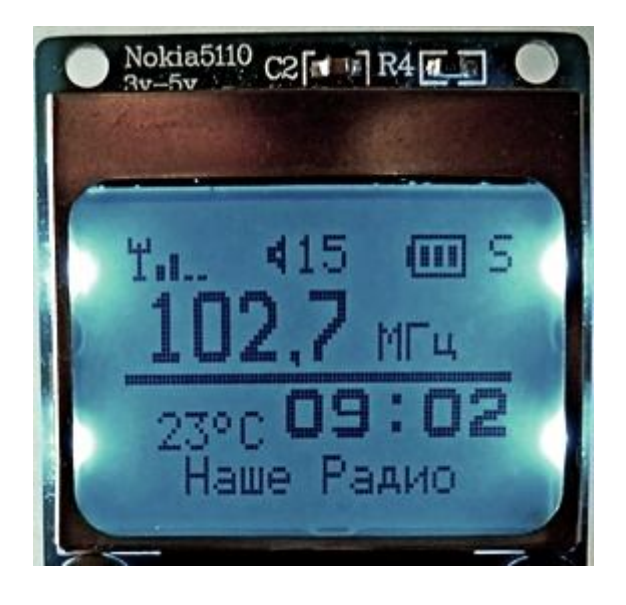

В верхней строке индикатора выводится уровень принимаемого сигнала, в виде четырёх столбиков разной длины, уровень громкости от 0 до 15, изображение батарейки с условным уровнем заряда и буквами "М" и "S" вид передачи - «моно» или «стерео».

Ниже над разделительной линией выводится частота принимаемой станции, а под линией температура и время в формате часы и минуты. Значение температуры измеряется и выводится на дисплей каждые 10 секунд. Если установлена перемычка J1, то вместо температуры отображается напряжение батареи питания. В правом верхнем углу отображается пиктограмма элемента питания с условным уровнем заряда. Пороги переключения от одного уровня заряда к другому для разных типов

элементов прописаны в таблице, которая находится в начале файла пользовательских насторек User set.asm. Изначально установлены значения для литий-ионной батареи напряжением 7.4 В. поэтому если в радиоприёмнике будет установлена такая батарея, то ничего менять не надо. Если предполагается питание от батареи из других типов элементов, то значения этих констант нужно взять из соответствующего столбика в комментариях справа и вписать вместо существующих. Возможно после пробной эксплуатации вам захочется подкорректировать эти значения.

Фрагмент файла *User\_set.asm*

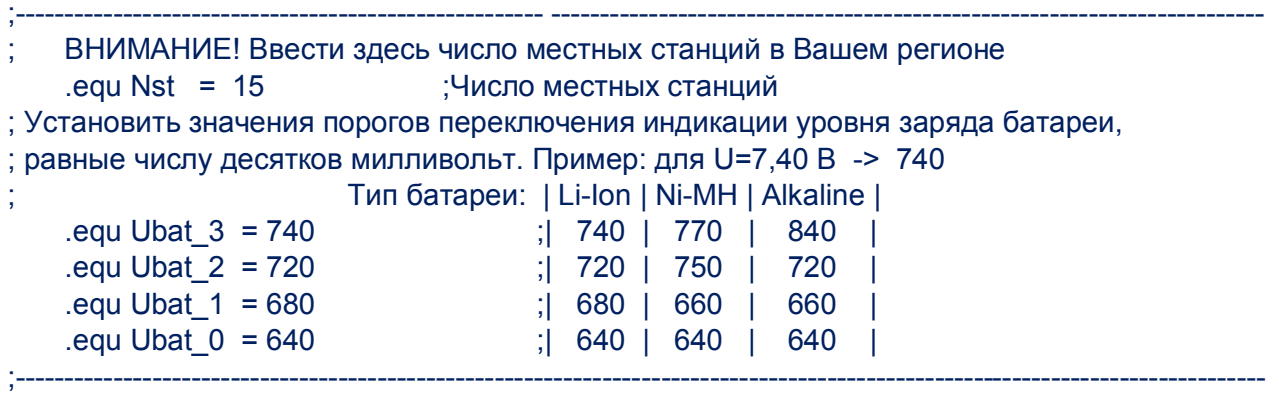

#### *Описание схемы радиоприёмника.*

На последней странице представлена полная принципиальная схема радиоприёмника. Радиоприёмник питается от двух литий-ионных элементов с общим напряжением 7,4 В. В схему радиоприёмника введён узел управления питанием, состоящий из ключа на полевом транзисторе VT3 и промежуточного инвертора на биполярном транзисторе VT4. Включение и выключение питания производится кратковременным нажатием на кнопку SB5 «Power». При этом управляющее напряжение для ключа VT3 поступает через кнопку SB5, диод VD2 и резистор R22, после чего ключ VT3 открывается и микроконтроллер получает питание. Микроконтроллер после получения питания своим сигналом логической единицы на выходе порта РВ6 открывает транзистор VT4 и, тем самым, поддерживает ключ VT3 в открытом состоянии. Для выключения питания нужно снова кратковременно нажать на кнопку SB5, при этом напряжение на входе порта РВ7 через диод VD3 будет близким к логическому нулю. На это микроконтроллер отреагирует тем, что снимет управляющее напряжение на базе VT4 и, следовательно, ключ VT3 закроется и питание приёмника будет отключено.

Диоды Шоттки VD2 и VD3 служат для развязки цепей включения и выключения питания. При данном напряжении питания (7,4 В) можно применить обычные маломощные диоды, например, 1N4148 и др.

Конденсатор С20 служит для предотвращения самопроизвольного включения питания в результате действия помех.

Непосредственно к напряжению батареи подключен усилитель низкой частоты, и стабилизатор питания +5 В. Из-за разности в напряжениях питания микроконтроллера и радиомодуля пришлось установить стабилизатор на 3,3 В и преобразователи уровня сигнала на транзисторах VT1 и VT2.

Вывод 7 подсветки индикатора соединяется с выводом порта D микроконтроллера напрямую, без промежуточного транзисторного ключа, т. к. ток подсветки по моим измерениям составляет всего 5,2 мА. Для индикатора Nokia5110 на плате синего цвета вывод подсветки нужно соединить с выводом порта PD7, для индикаторов на плате красного цвета этот вывод нужно соединить с выводом порта PD6. На схеме условно показано это соединение через джампер J2.

В целях продления срока службы батареи питания индикатор стереосигнала VD1 и резистор R2 можно не устанавливать.

Чтобы индикатор заряда работал правильно, необходимо как можно более точно измерить напряжение батареи.

Для облегчения настройки измерения в программе предусмотрен вывод на дисплей напряжения батареи в вольтах. Активировать этот вывод можно, если замкнуть вывод порта PD5 на землю, для чего установить перемычку J1. При этом на дисплее вместо температуры будет отображаться напряжение батареи. Для удобства настройки параллельно резистору R12 подключается добавочный резистор R14 большего номинала. При настройке нужно

подключить цифровой вольтметр к батарее питания и подбором резистора R14 добиться одинаковых показаний на приборе и на дисплее радиоприёмника.

Напряжение питания батареи измеряется 1 раз в 10 секунд. При снижении напряжения батареи ниже значения, указанного в константе *Ubat\_0* (см. файл *User\_set.asm*) на дисплее появляется сообщение «Батарея разряжена», после чего питание радиоприёмника отключается.

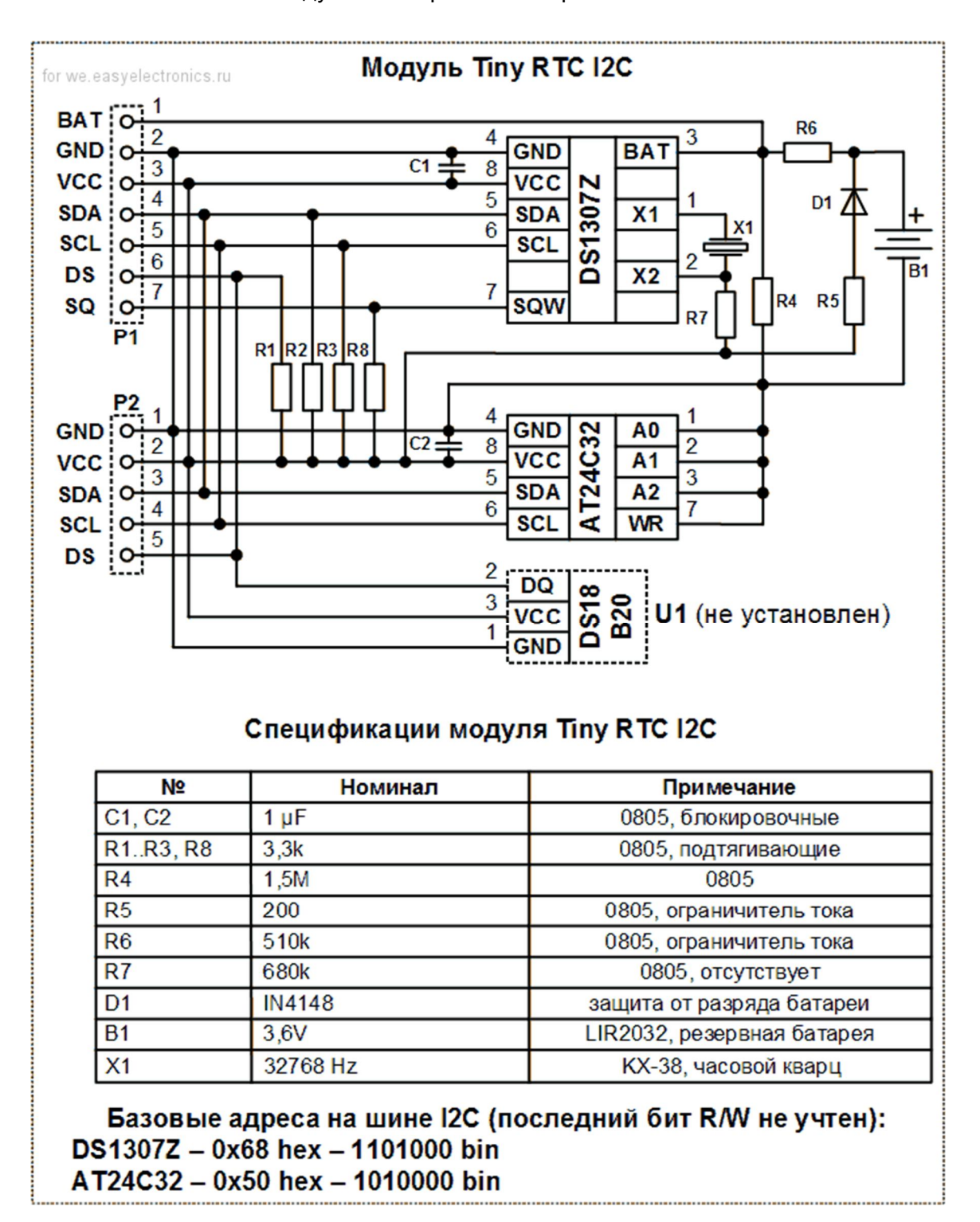

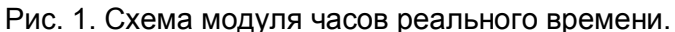

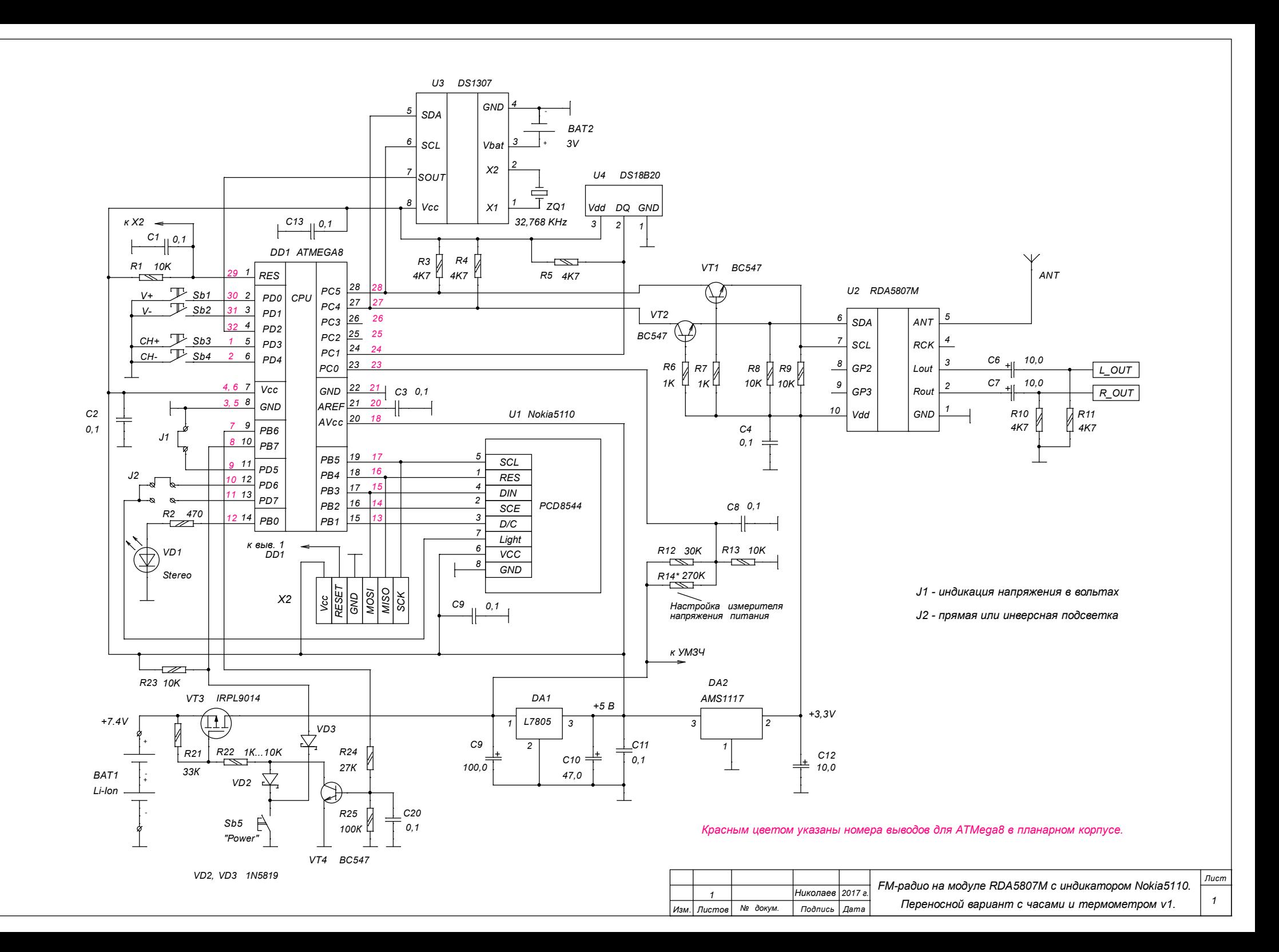